## InPlace Editor 2.11.2

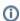

The current release of InPlace Editor was sponsored by EPS Software Engineering and Verwaltungsrechenzentrum AG St.Gallen. The customers wanted to have a capability to select specific heading levels (instead of level ranges) both globally and for specific spaces. They also needed an option to exclude the disabled heading levels from opening in InPlace Editor form when editing the adjacent headings of the higher level enabled for editing in InPlace Editor. These features were completed as sponsored features and now they are available for other users in InPlace Editor add-on.

#### New in this release

Added a capability to set the space specific configuration for InPlace Editor.

Now you can override the global configuration of InPlace Editor add-on for the whole Confluence instance with the space specific configuration.

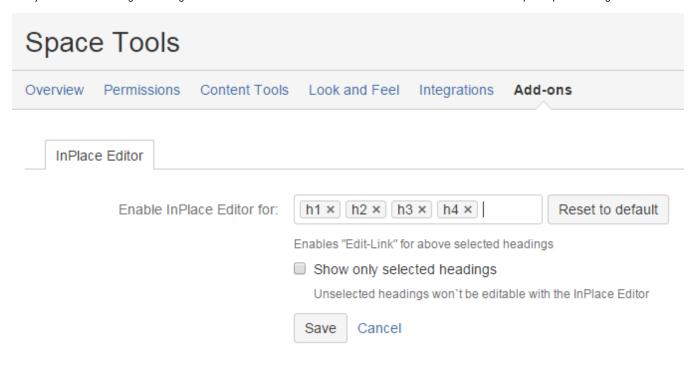

Added a capability to select individual heading levels instead of heading level ranges.

Now you can select individual heading levels for opening in InPlace Editor form and adjust settings of the add-on to your actual needs and documentation workflows.

# InPlace Editor Settings

General configuration License

### Enable InPlace Editor by space

| • | Name                     | Key  |
|---|--------------------------|------|
| • | Documentation Space      | ds   |
| • | InPlace Editor           | IN   |
| • | Mail Form for Confluence | MFFC |
| • | New Testing Space        | NTS  |
|   |                          |      |

## InPlace Editor Settings

☑ Enabling InPlace Editor on new spaces

If you want to enable the plugin on new spaces manually you should disable this option

Enable InPlace Editor for:

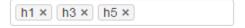

Enables "Edit-Link" for above selected headings

Show only selected headings

Unselected headings won't be editable with the InPlace Editor

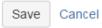

The new version of add-on also includes the following feature:

 Added a capability to exclude the disabled heading levels from opening in InPlace Editor form when editing the adjacent headings of the higher level enabled for editing in InPlace Editor.